# Scan SCutt DX

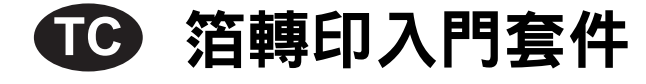

## 關於箔轉印入門套件

您可以使用壓印工具搭配裁切機來貼上箔,以創作高品質設計作品。

## 安全須知

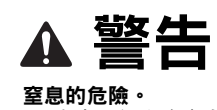

————————————————————<br>• 本產品包含許多小零件。本產品不適合任何年齡的兒童使用。請將本產品放在兒童無法觸及之處,否則可能導致窒息或受傷。

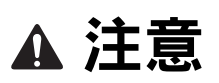

窒息或其他傷害

• 不要將箔轉印紙或膠筆放進嘴裡,否則可能導致窒息或受傷。

## 注意事項

- 請勿將膠筆或壓印工具以外的任何物體插入膠筆座。
- 請使用表面光滑的紙張。箔無法貼到吸水性強的材料上,如布料,或是表面極粗糙或有塗層的材料。
- 貼上箔時,只能使用厚度 0.5 mm 或以下的紙張。
- 若除塵紙的黏性降低,請以濕布等工具稍微擦拭,清除所有髒污或灰塵。擦拭除塵紙後,務必待其乾燥。
- 如果多餘的箔已無法黏至除塵紙,請更換新的除塵紙。
- 請勿摺疊或彎折保護襯紙。
- 如果保護襯紙髒污或受損,請更換新品,否則可能無法正確貼上箔。
- 請勿將膠筆、箔轉印紙或除塵紙存放在直射陽光下、高溫或高濕的地方。此外,使用後務必將筆蓋置於膠筆上。
- 請在 5 35°C 的環境下使用。
- 無法使用 12" × 24" (305 mm × 610 mm) 裁切襯墊。
- 如需使用裁切機的詳細指示,請參閱隨附的使用說明書。
- 本文檔的内容如有更改,恕不另行通知。
- 本說明書所顯示畫面僅供參考,可能與實際顯示畫面略有不同。

### 購買此套件後,請檢查配件。

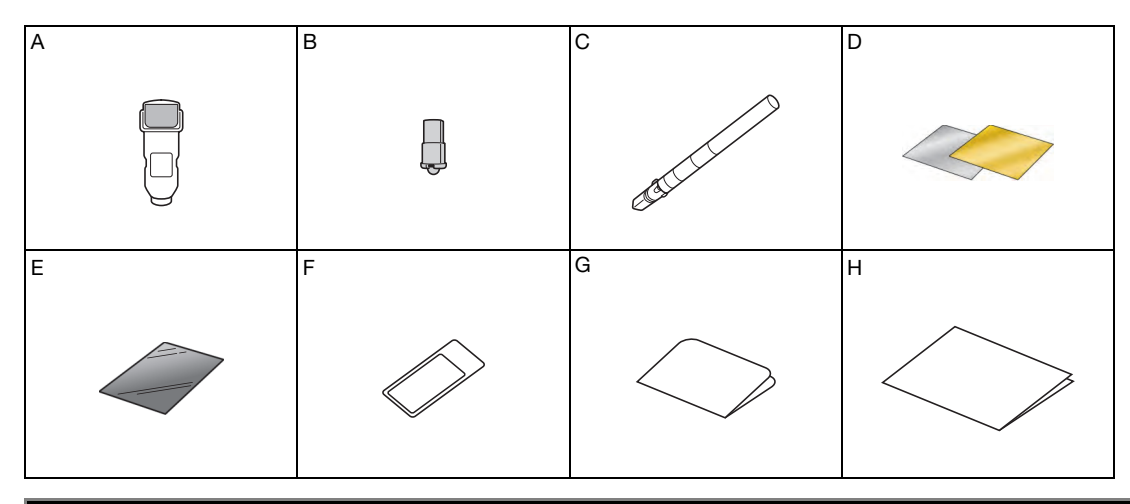

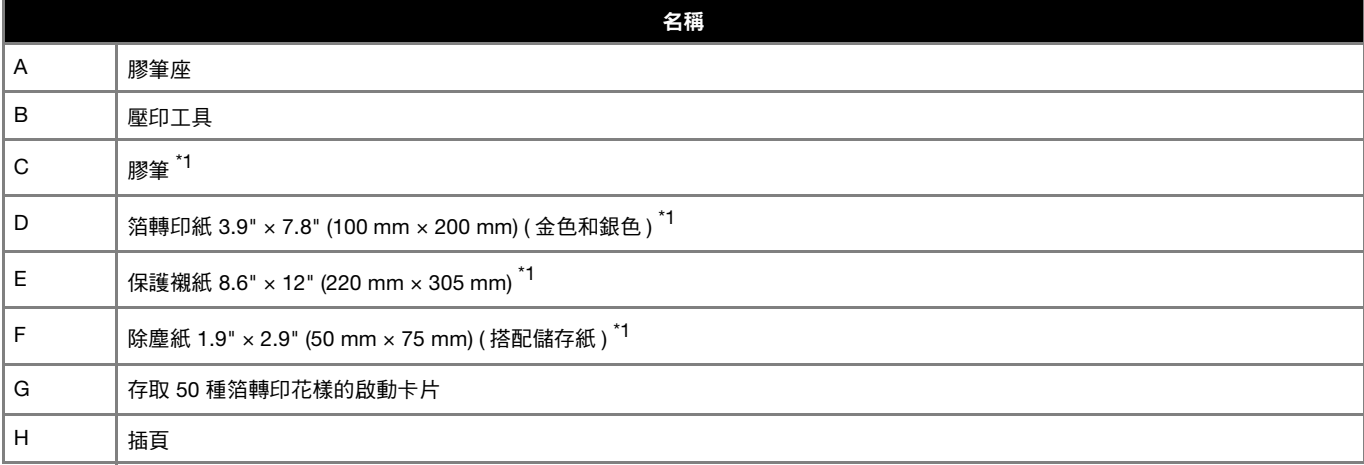

\*1 這些配件為耗材。全部用完後,請購買 CAFTGP1( 箔轉印入門套件用膠筆 )、CAFTSGLD1 (金色箔轉印紙 )或 CAFTSSIL1 (銀色箔轉印 紙 )。若要更换除塵紙,請購買 CASTPS1( 印章紙 )。若要更换保護襯紙,請購買 CAEBSTS1 ( 壓花模板 )。如需購買選購件,請洽詢您 <sub>……</sub><br>購買此套件的經銷商。

# 啟動箔功能

CanvasWorkspace 提供大量的箔轉印花樣選擇,可供立即使用。

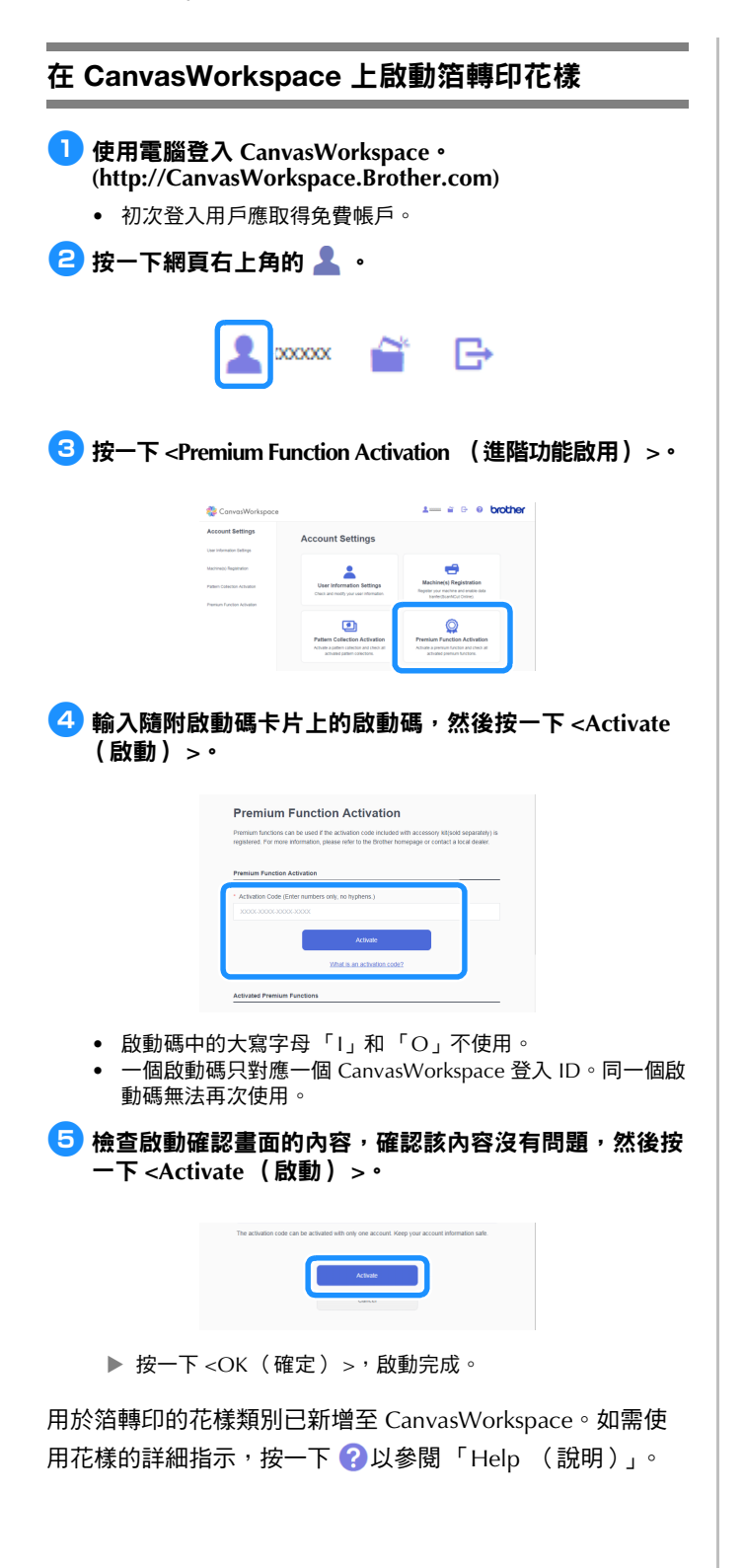

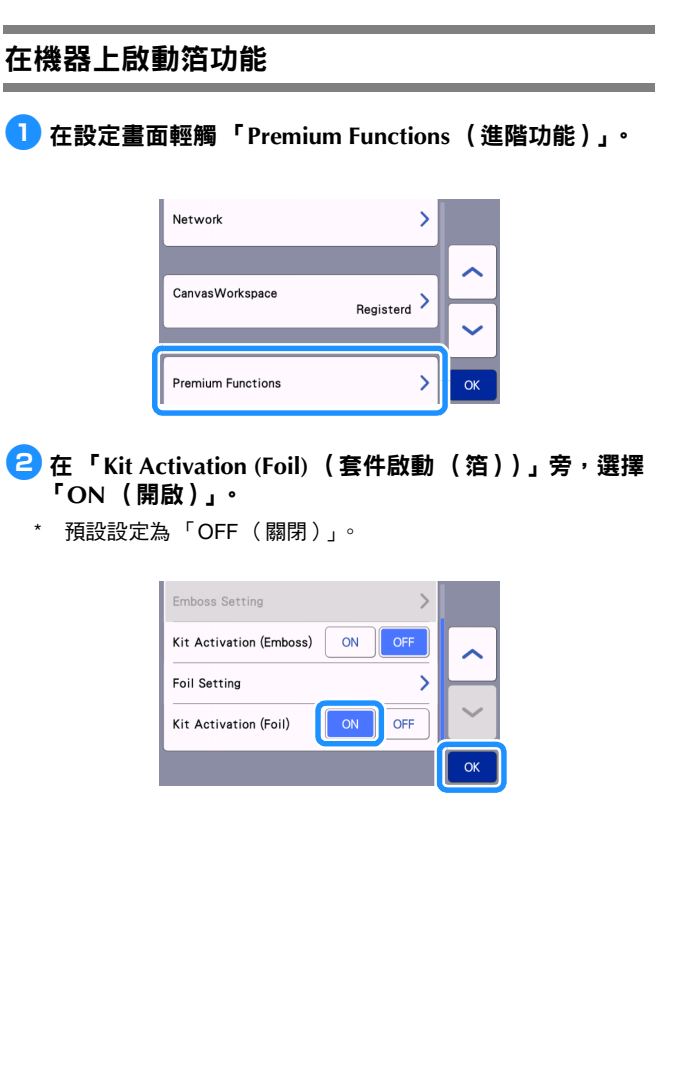

# 在機器上讀取箔轉印花樣

如需使用裁切機的詳細指示,請參閱隨附的使用說明書。

- 將要貼上箔的材料黏至低粘度背膠襯墊,然後放入襯墊。
	- 如果使用高粘度襯墊,材料撕下時可能會受損。
	- 貼上襯墊,避免其超出裁切襯墊的黏貼區。

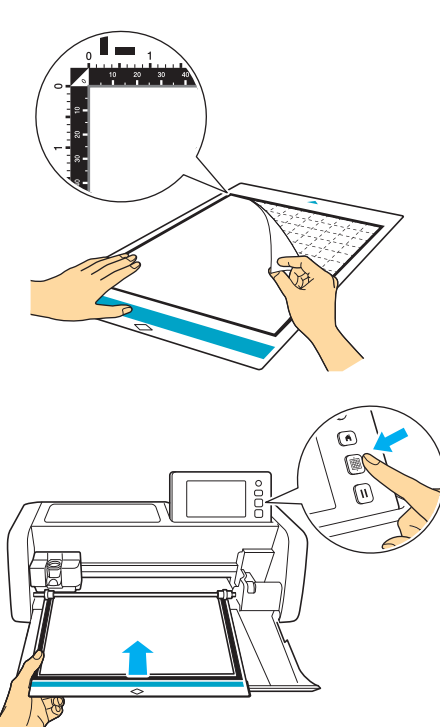

## <sup>b</sup>將機器左側的掃描器桿調至 「**2**」位置。

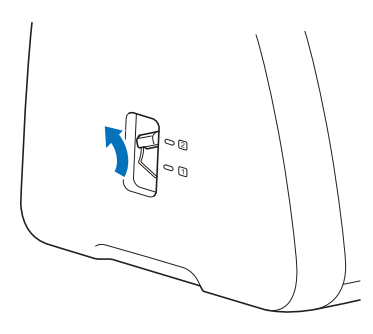

- <sup>c</sup>從 **CanvasWorkspace** 下載箔花樣。
	- 極小或複雜的花樣可能難以獲得良好的箔效果。

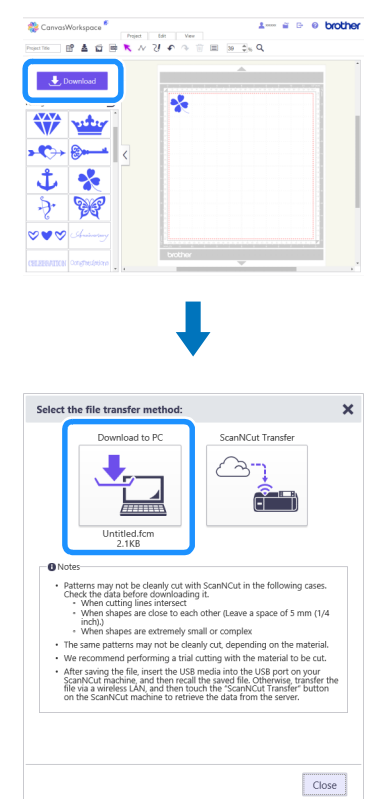

## 4 在裁切機上讀取花樣。

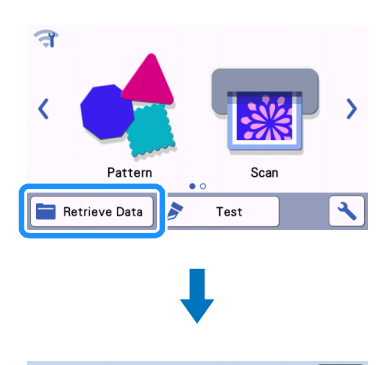

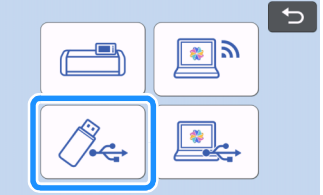

<span id="page-4-0"></span>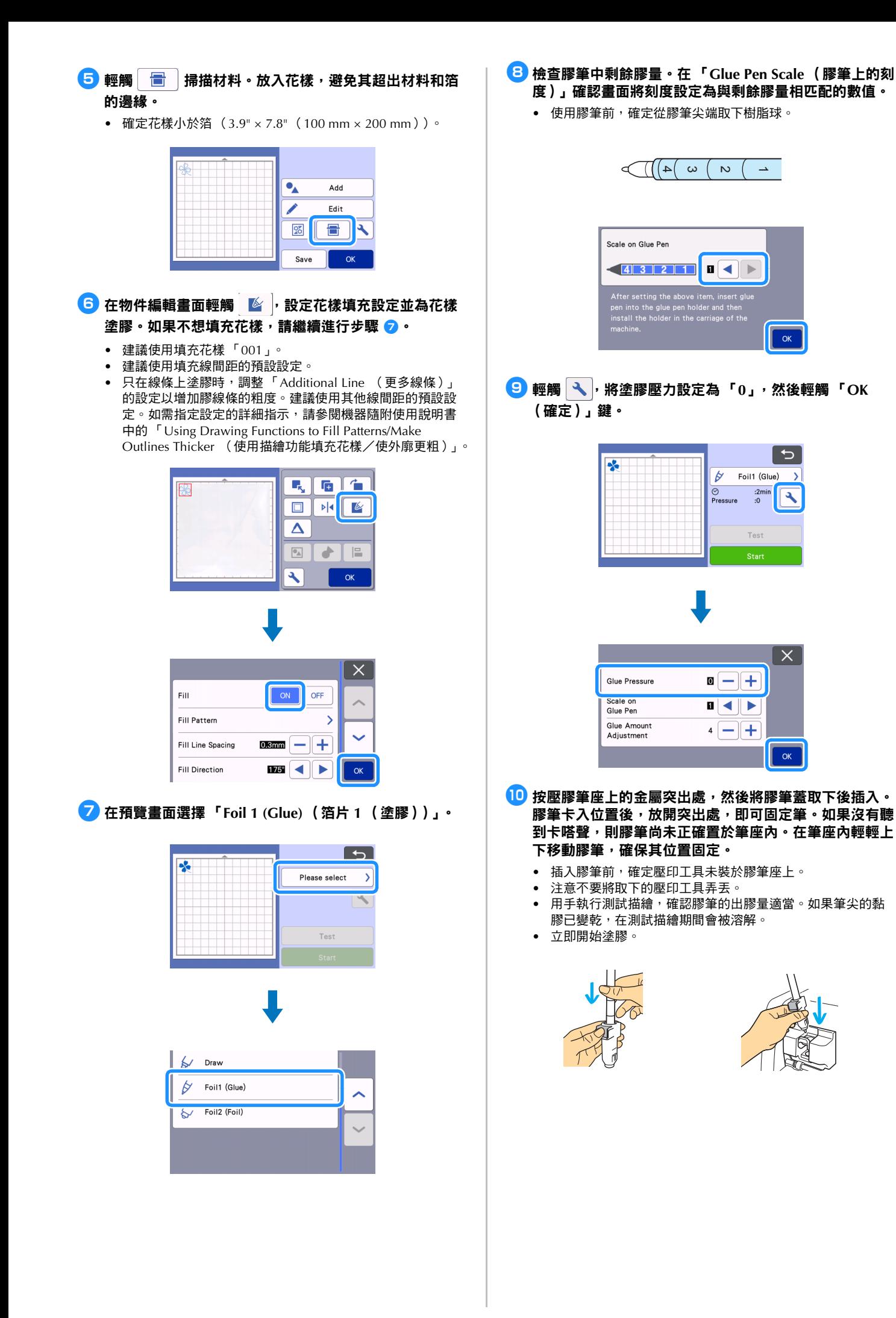

## **to** 輕觸 「Start (開始)」鍵開始塗膠。

- 如果「Scale on Glue Pen (膠筆上的刻度)」設定值大,筆 可能會緩慢移動,並產生異常且過大的操作聲。
- 塗膠時,請勿暫停操作或變更任何設定,如筆中剩餘膠量。 否則可能會產生較粗的線條。
- 如果塗膠壓力太大,紙張可能會撕裂。使用薄紙前,請降低 壓力。

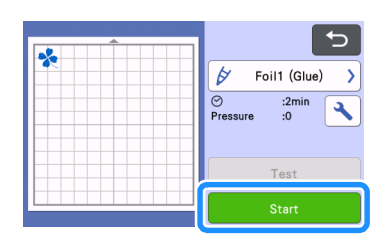

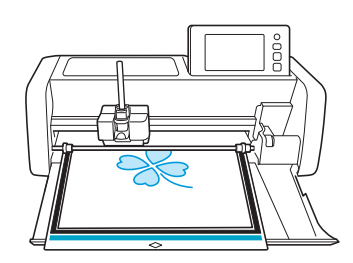

#### 12 塗膠後,從機器中拉出襯墊,然後待膠乾燥。如果膠未乾 燥,將無法正確執行箔應用。

- 請勿關機或移動 LCD 中的花樣。否則箔位置可能無法對齊。
- 確認膠變乾的依據是塗膠之後經過的時間。請參考大約乾燥 時間表。如果所用膠量過多或環境濕度過高,黏膠乾燥所需 的時間可能較長。
- 請勿觸摸膠表面。否則其黏性將降低,而且箔可能無法附著。
- 如果沒有塗膠,請輕觸 、, 然後調整 「Glue Pressure (膠 壓力)」的設定。
- 適當的塗膠壓力因材料而異。
- 塗膠後,將筆從筆座內取下,然後將筆蓋裝回筆上。

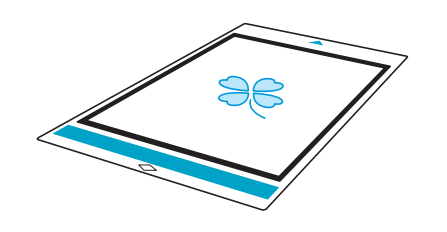

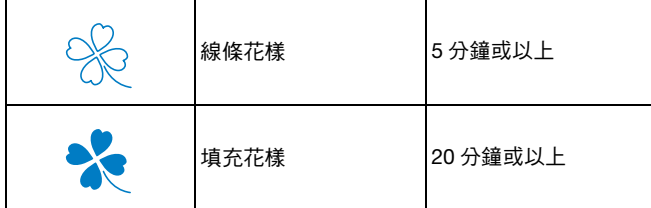

<sup>m</sup>選擇 「**Foil 2 (Foil)** (箔片 **2** (貼箔))」。

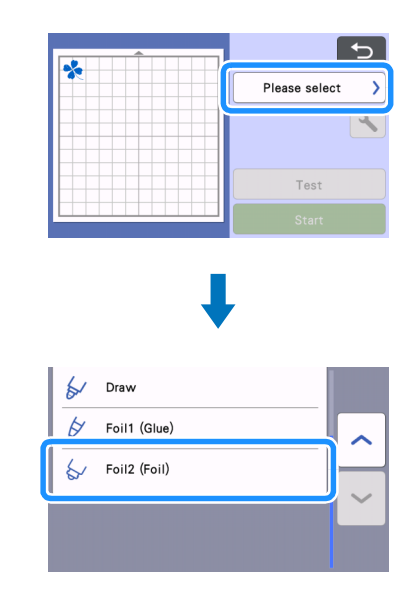

#### ▲14 然後依照畫面指示將箔放在已塗膠的花樣上。將保護襯紙 放在襯墊上,用市售膠帶等固定到位,然後將襯墊送入機 器。

- 將箔輕輕放在塗膠區域上,使其有顏色 / 有光澤的一面向上。
- 小心放置箔,以免產生皺摺。如果您嘗試在放置箔後撫平皺 摺,箔可能會撕裂。
- 務必使用保護襯紙,以免損壞箔。放置保護襯紙前,確定保 護襯紙與箔之間沒有灰塵。
- 放入襯墊時,如果保護襯紙未貼牢,可能會使機器受損。務 必用市售膠帶等將保護襯紙固定到襯墊上。
- 貼上保護襯紙,避免其超出裁切襯墊的黏貼區。

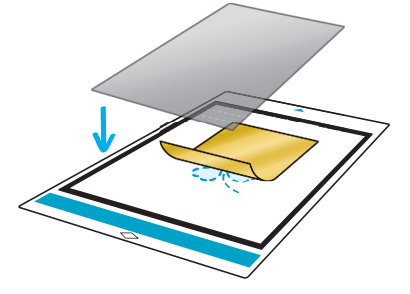

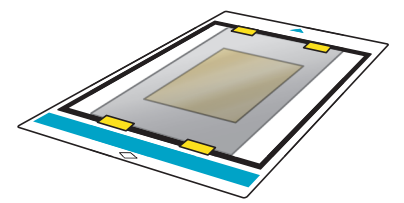

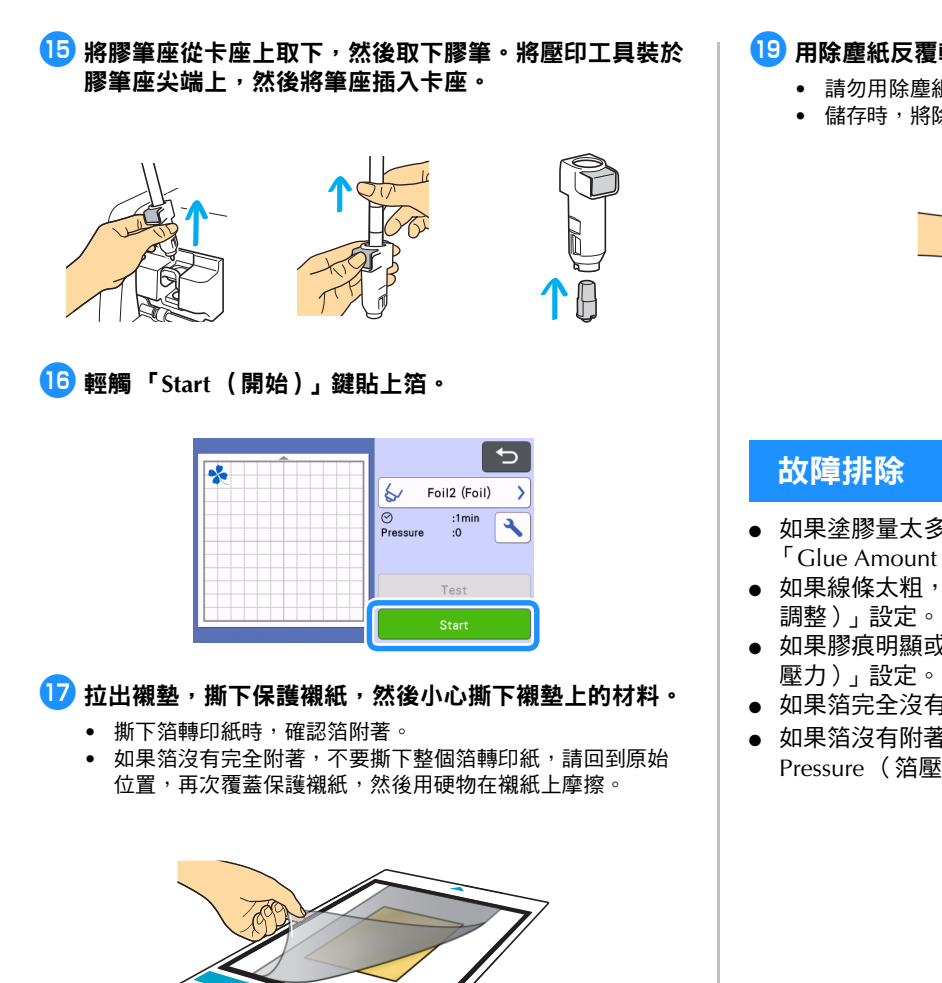

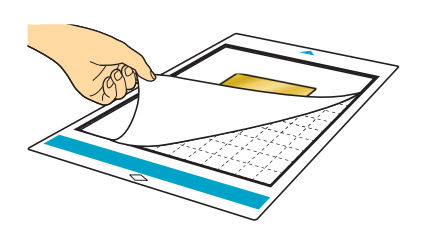

13 將材料放在平面上,然後以與材料水平的方式慢慢撕下轉 印紙。

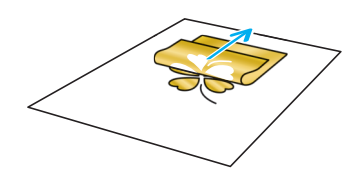

- 請勿用除塵紙摩擦箔,否則箔可能會受損。
- 儲存時,將除塵紙黏至儲存紙,以免遺失。

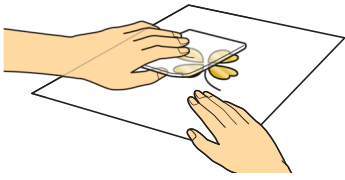

- 如果塗膠量太多或太少,在塗膠畫面輕觸 ,變更 「Glue Amount Adjustment (膠量調整)」設定。
- 如果線條太粗,請降低 「Glue Amount Adjustment (膠量 調整)」設定。如果線條太淡,請調高設定。
- 如果膠痕明顯或膠線條太粗,請降低「Glue Pressure (膠
- 如果箔完全沒有附著,箔轉印紙可能上下顛倒。
- 如果箔沒有附著,在箔應用畫面輕觸 ,然後調整 「Foil Pressure (箔壓力)」的設定。